Отдел образования администрации Архаринского района Муниципальное бюджетное учреждение дополнительного образования «Центр детского творчества»

Принята на заседании педагогического совета Протокол №  $\frac{4}{7}$ <br>от « $\frac{4}{10}$ » Феврани2022 г.

Утверждаю Директор МБУ ДО «ЦДТ» **ANDE # BOHLE** 

### **Дополнительная общеобразовательная общеразвивающая программа технической направленности «Черчение»**

Возраст обучающихся: 14-17 лет

Срок обучения: 1 год

Уровень: ознакомительный - модуль «Классическое черчение» (32 часа),

базовый - модуль «Основы компьютерной графики и 3D-моделирования (40

часов)

Особенности программы: модульная

Автор-составитель:

Шмелева Кристина Александровна,

педагог дополнительного образования

пгт. Архара, 2022 г.

## **Оглавление**

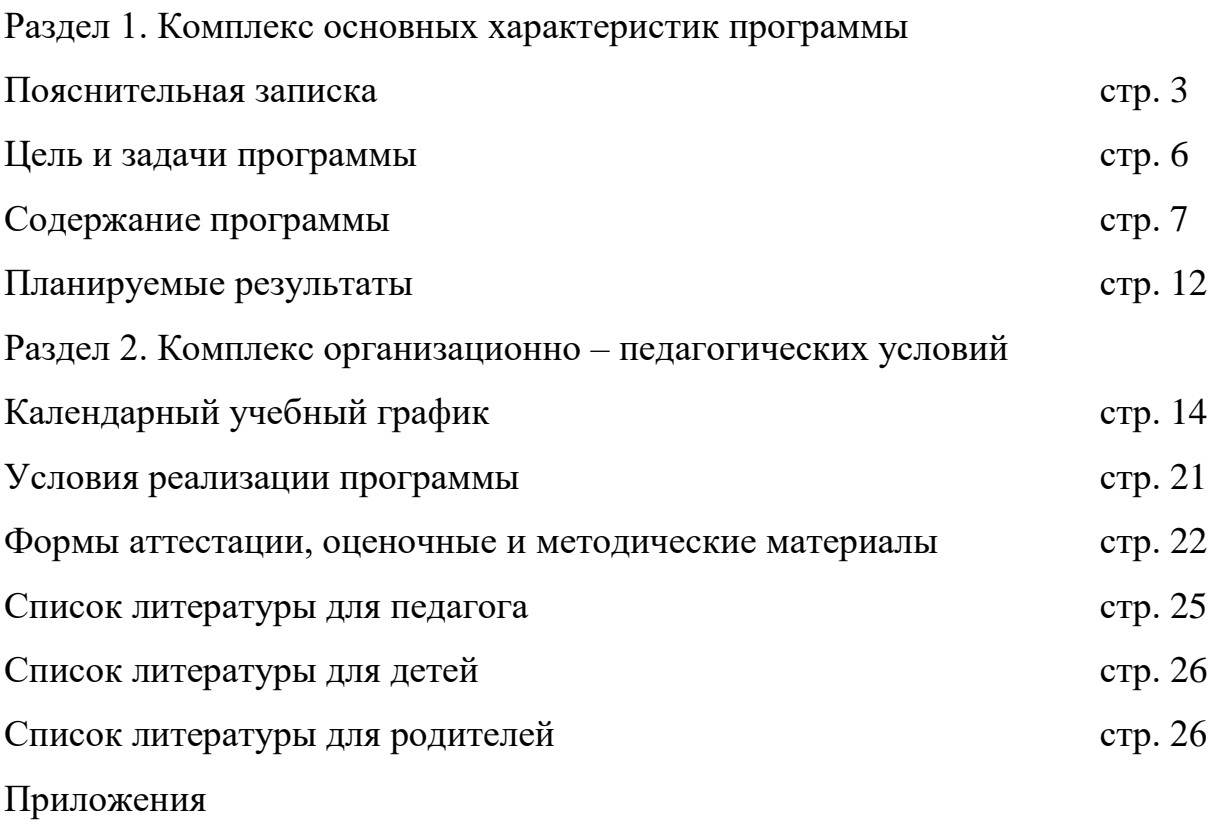

## **Раздел 1. Комплекс основных характеристик программы Пояснительная записка**

Актуальность программы. В связи с широким распространением на предприятиях технических рабочих специальностей нарастает потребность в формировании у обучающихся такой совокупности рациональных приемов чтения и выполнения различных изображений, которая позволяет им в той или иной степени ориентироваться в современном мире графических информационных средств, приобщаться к графической культуре, овладевать графическим языком как средством общения людей различных профессий, адаптироваться к продолжению образования в средних специальных и высших учебных учреждениях. Программа актуальна для детей среднего и старшего школьного возраста творчески ориентированных, мотивированных на получение в конечном итоге инженерно-технического, архитектурного образования. По программе базового уровня могут заниматься школьники с незаконченным и законченным начальным художественным образованием, способные к самообразованию, ориентированные на поступление на технические и архитектурные факультеты.

Программа «Черчение» содержит целостную систему знаний о графических средствах информации, обеспечивает обучающихся сведениями о графических изображениях и областях их применения, их значении в практике.

Нормативно-правовое обеспечение:

1. Закон РФ «Об образовании» от 29.12.2012 № 273-ФЗ.

2. Приказ Министерства образования и науки Российской Федерации (Минобрнауки России) от 29 августа 2013 г. № 1008 г. Москва «Об утверждении Порядка организации и осуществления образовательной деятельности по дополнительным общеобразовательным программам».

3. Санитарно-эпидемиологические правила и нормативы СанПиН 2.4.4.3172-14.

4. Устав МБУ ДО «Центр детского творчества».

5. Федеральный закон от 31.07.2020 № 304-ФЗ "О внесении изменений в Федеральный закон "Об образовании в Российской Федерации" по вопросам воспитания обучающихся".

Новизна и отличительные особенности программы. Программа «Черчение» объединяет обязательный минимум содержания образования по черчению и использование обучающимися компьютерных технологий в учебной деятельности, создание электронных трёхмерных моделей. Программа включает два модуля «Классическое черчение» и «Основы компьютерной графики и 3D-моделирования».

Работа с 3D-графикой - одно из самых популярных направлений использования персонального компьютера, причем занимаются этой работой не только профессиональные художники и дизайнеры. Обучающиеся осваивают азы компьютерной графики и трехмерного моделирования достаточно быстро и начинают применять свои знания на практике. В программе реализуется возможность обучения 3D графике в программном обеспечении, находящемся в свободном доступе, - в графическом редакторе KOMITAC-3D.

Творческий обучающегося потенциал личности развивается посредством включения обучающихся в различные виды творческой деятельности, связанные с применением графических знаний и умений в процессе решения проблемных ситуаций и творческих задач.

Для удобства навигации в тексте программы даны ссылки на приложения, переключение к которым осуществляется зажатием кнопки CTRL и щелчком ссылки. В Microsoft Word 2016 есть возможность воспользоваться областью навигации. С помощью щелчка по заголовку,

 $\overline{4}$ 

странице или результату поиска происходит перемещение в нужное место документа.

Направленность программы: техническая.

Уровень освоения: ознакомительный (32 часа) – базовый (40 часов).

Адресат программы. Программа рассчитана на детей 14-17 лет. Ведущая деятельность в этом возрасте – учебно-профессиональная, в процессе которой формируются мировоззрение, профессиональные интересы, самосознание. В связи с этим почти каждый подросток задумывается над вопросами: кем я хочу стать? Появляется необходимость создания среды, которая поможет обучающимся выявить область интересов в отношении будущей профессиональной деятельности. В качестве такой среды могут выступать занятия в области черчения, компьютерной графики и 3D-моделирования.

Состав группы – постоянный, количество обучающихся в группе – не более 12 человек. Особенности набора – свободный.

Формы обучения. Программой предусмотрена очно-заочная форма обучения. В рамках освоения первого модуля «Классическое черчение» используется очная форма обучения. Основная форма обучения по программе индивидуальная (обусловлена большим количеством практических заданий и графических работ, где каждому обучающемуся может быть необходима помощь и контроль со стороны педагога). Групповые формы используются в процессе изучения нового материала и решения некоторых графических задач.

Структура занятий:

– организационный момент;

– повторение изученного материала;

– знакомство с новым материалом;

– практическое закрепление пройденного материала;

– рефлексия, подведение итогов.

Методы проведения занятий: словесные (рассказ, беседа, объяснение, инструктаж), наглядные (иллюстративный, демонстрация); практические (репродуктивный, частично-поисковый, моделирование, конструирование, работа со справочной литературой).

Второй модуль «Основы компьютерной графики и 3-D моделирования» предполагает частичное использование дистанционных образовательных технологий. Применение данной модели обучения обусловлено содержанием программы и материально-технической базой учреждения. Обучающиеся выполняют индивидуальные задания в системе Компас-График и КОМПАС-3D дистанционно с использованием методических указаний по их выполнению [\(Приложение 2](#page-32-0)**. Примеры [индивидуальных заданий в системе Компас](#page-32-0)-График и КОМПАС-3D и методических указаний по [их выполнению](#page-32-0)**), где наглядно представлены варианты готовых чертежей. Взаимодействие педагога и обучающихся обеспечивается индивидуальными консультациями, а также посредством сообщений через электронную почту, социальные сети, конференции Zoom.

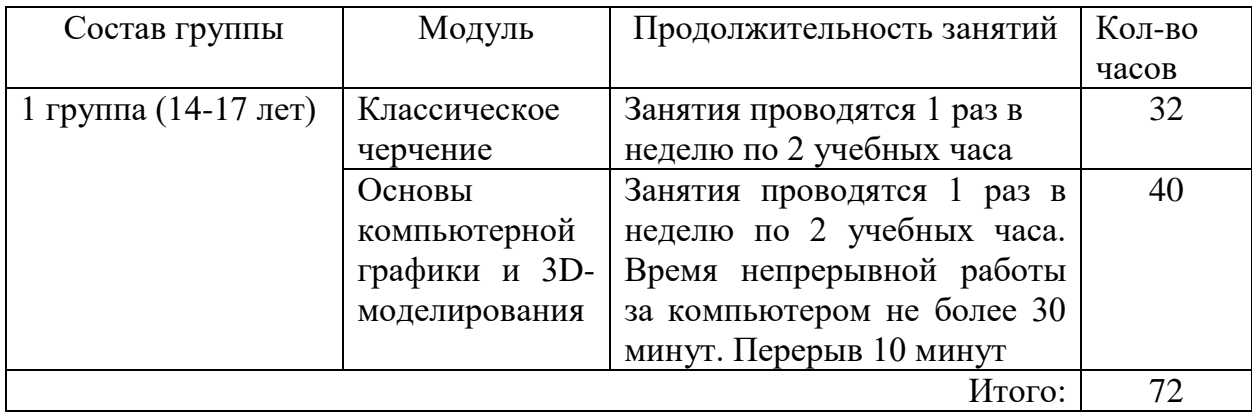

Режим, периодичность и продолжительность занятий.

#### Цель и задачи программы

Цель программы - способствовать формированию графической культуры обучающихся, развитию мышления и творческого потенциала личности.

Залачи:

- сформировать необходимый объём знаний об основах проецирования и построении чертежей, аксонометрических проекциях и технических рисунках;

- научить читать и выполнять несложные чертежи, эскизы, трёхмерные изображения;

- развивать пространственные представления, наблюдательность, глазомер, измерительные навыки;

- способствовать формированию умения применять графические знания на практике;

- развивать компетентность в области использования информационнокоммуникационных технологий;

- воспитывать трудолюбие, аккуратность, ответственность за результаты своей деятельности, уважительное отношение к людям различных профессий и результатам их труда.

#### Содержание программы

#### Учебный план

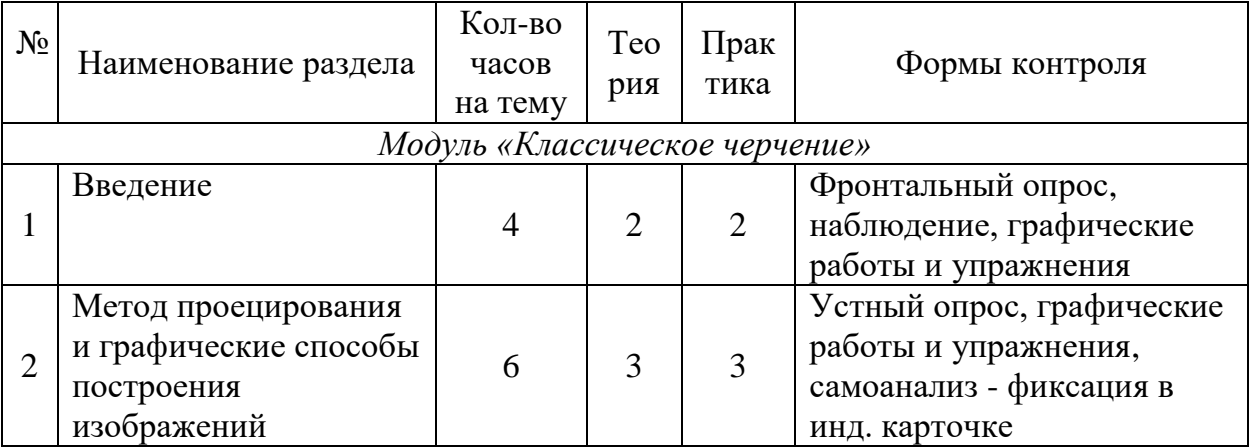

 $\overline{7}$ 

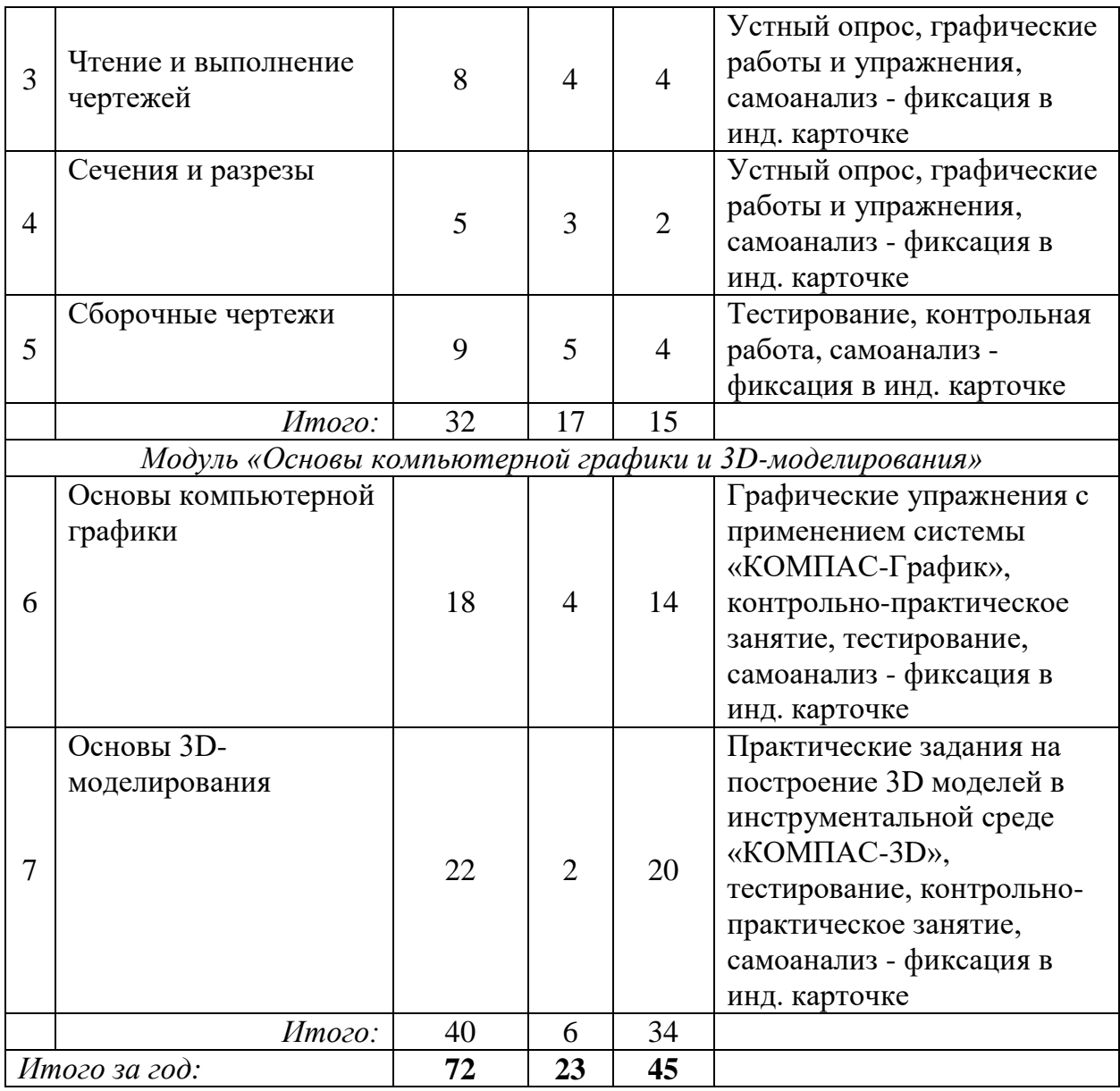

#### **Содержание учебного плана**

*Модуль «Классическое черчение»*

1. Введение.

Теория: цель и задачи предмета «черчение». История возникновения графического языка и чертежа в современном виде. Графические изображения и области их применения. Оформление чертежа, форматы, ГОСТы, основная надпись. Чертежные инструменты. Применение компьютерных технологий для выполнения чертежей и создания 3D моделей.

Практика: подготовка чертежных инструментов, организация рабочего места. Типы линий. Выполнение надписей чертежным шрифтом, построение основной надписи. Нанесение размеров.

Контроль: фронтальный опрос, наблюдение, графические упражнения, графическая работа № 1 «Линии чертежа», графическая работа № 2 «Чертёж плоской детали»

2. Метод проецирования и графические способы построения изображений.

Теория: центральное и параллельное проецирование. Прямоугольное (ортогональное) проецирование. Виды. Правила оформления чертежа. Аксонометрические проекции. Прямоугольная изометрическая проекция. Технический рисунок.

Практика: упражнения на проецирование геометрического тела на плоскость. Упражнения на соотнесение проекции и направление проецирования. Рациональное размещение на листе видов детали. Проставление размеров.

Контроль: графическая работа № 3 «Построение трёх видов детали по её наглядному изображению». Устный опрос, графические упражнения, самоанализ - фиксация в индивидуальной карте обучающегося.

3. Чтение и выполнение чертежей.

Теория: анализ геометрической формы предметов. Способы чтения и выполнения чертежей. Нахождение на чертеже вершин, рёбер, граней и поверхностей тел. Необходимое количество видов на чертеже. Масштаб. Учёт формы предметов при нанесении размеров. Использование геометрических построений. Сопряжения.

Практика: технический рисунок детали по ортогональному чертежу. Построение чертежей, аксонометрических проекций и технических рисунков геометрических тел. Нахождение проекций точек, лежащих на поверхности

предмета. Геометрические построения: деление отрезка, угла и окружности на равные части. Упражнения на сопряжение угла, произвольно выбранной окружности и прямой.

Контроль: графическая работа № 4 «Построение аксонометрической проекции детали по её ортогональному чертежу и нахождение проекций точек». Графическая работа № 5 «Выполнение чертежа детали с сопряжением». Графическая работа № 6 «Выполнение чертежа детали с необходимыми сечениями». Устный опрос, графические упражнения, самоанализ - фиксация в индивидуальной карте обучающегося.

4. Сечения и разрезы.

Теория: сечения. Правила выполнения вынесенных сечений. Графическое изображение материалов на чертежах. Разрезы (фронтальные, горизонтальные, профильные), их обозначение. Соединение вида и разреза. Местные разрезы. Разрезы в прямоугольной изометрической проекции.

Практика: выполнение эскиза детали с использованием сечений. Чтение чертежей, содержащих разрезы. Выполнение чертежей деталей с использованием местных разрезов. Построение недостающих видов детали с применением необходимых разрезов.

Контроль: графическая работа № 6 «Выполнение чертежа детали с необходимыми сечениями». Графическая работа № 7 «Выполнение разреза в аксонометрии». Графическая работа № 7 «Выполнение разреза в аксонометрии». Устный опрос, графические упражнения, самоанализ фиксация в индивидуальной карте обучающегося.

5. Сборочные чертежи.

Теория: общие сведения об изделии. Чертежи разъёмных и неразъёмных соединений деталей. Условное изображение резьбы на чертежах. Чтение и выполнение чертежей резьбовых соединений. Сборочный чертёж. Штриховка сечений смежных деталей, размеры, номера позиций,

спецификация. Чертежи сборочных единиц. Деталирование. Элементы конструирования.

Практика: упражнения на выбор количества изображений. Выполнение эскиза одного из резьбовых соединений деталей. Чертёж болтового, шпилечного соединения. Нанесение штриховки на разрезе деталей болтового и шпилечного соединений. Чтение сборочного чертежа по плану. Чертёж детали, входящей в состав сборочной единицы в необходимом количестве видов.

Контроль: графическая работа № 8 «Резьбовое соединение». Графическая работа № 8 «Резьбовое соединение». Графическая работа № 9 «Задания на конструирование». Тестирование, контрольная работа, самоанализ - фиксация в индивидуальной карте обучающегося.

*Модуль «Основы компьютерной графики и 3D-моделирования»*

1. Основы компьютерной графики

Теория: Азбука КОМПАС-График. основные компоненты системы. Элементы интерфейса. Инструменты системы. Создание и настройка чертежа, завершение чертежа. Основные приёмы создания конструкторских документов: сборочных чертежей и спецификаций в системе Компас-График. 3D-papercraft.

Практика: построение простых элементов. Нанесение размеров. Выполнение конусности и уклонов. Построение массивов элементов. Построение сопряжений. Трёхпроекционный чертеж. Чертежа с применением разрезов*.* Построение чертежей развёрток предметов, изготовление их из бумаги. Макеты сложных предметов. Построение развертки и макет здания. Макеты по шаблонам.

Контроль: графические упражнения с применением системы «КОМПАС-График», контрольно-практическое занятие, тестирование, самоанализ - фиксация в индивидуальной карте обучающегося.

2. Основы 3-D моделирования.

Теория: основные приемы трехмерного моделирования деталей и сборочных единиц в системе KOMПAC-3D с получением комплекта документов: сборочных чертежей, рабочих чертежей и спецификаций. Интерфейс  $\overline{M}$ основные возможности программы твердотельного моделирования Компас 3DLT.

Практика включает графические работы трехмерного моделирования: - операцией выдавливания (многогранники, тела вращения);

- сложных тел с применением операции "приклеить выдавливанием" (составная пирамида, деталь «детский грибок»);

- сложных тел операцией параллельного переноса (шестигранная пирамида с отверстием, шестигранная призма с конусом);

- с применением кинематической операции (трубопровод, изогнутый желоб). - методом перемещения по сечениям (ваза, колонна);

- методом копирования объекта (вентилятор, деталь по наглядному изображению);

- с применением метода копирования объекта к сложному объекту (гирлянда, деталь по наглядному изображению);

- с применением операции зеркального отражения (двухсторонний пресс);

- по изображению (видеокарта, радиоэлектронная плата).

Контроль: практические задания на построение 3D моделей в инструментальной среде «KOMITAC-3D», тестирование, контрольнопрактическое занятие, самоанализ - фиксация в индивидуальной карте обучающегося.

#### Планируемые результаты

Личностные:

- развитие пространственных представлений, наблюдательности, глазомера, совершенствование измерительных навыков;

– трудолюбие, аккуратность, ответственность за результаты своей деятельности;

– формирование умения работать в команде в процессе решения различных графических задач;

– уважительное отношение к людям различных профессий и результатам их труда.

Метапредметные:

– освоение способов решения проблем творческого и поискового характера;

– умение рационально строить самостоятельную творческую деятельность, организовать свое рабочее место;

– формирование компетентности в области использования информационнокоммуникационных технологий;

– осознанное стремление к освоению новых знаний и умений, к достижению более высоких и оригинальных творческих результатов.

Предметные:

– сформированность необходимого объёма знаний об основах проецирования и построении чертежей, аксонометрических проекциях и технических рисунках;

– овладение навыками чтения и выполнения несложные чертежи, эскизы, трёхмерные изображения;

– умение применять графические знания на практике.

#### **Раздел 2. Комплекс организационно – педагогических условий**

Начало и окончание учебного года: 1.09.2022-31.05.2023. Количество учебных недель - 36, учебных дней – 36, учебных часов в год – 72.

Модуль «Классическое черчение» рассчитан на 32 учебных часа. Модуль «Основы компьютерной графики и 3D-моделирования» - на 40 учебных часов. Занятия по программе начинаются 7.09.2022. Сроки проведения итоговой аттестации по итогам модуля «Классическое черчение» – 15-20 декабря 2022 года, по итогам модуля «Основы компьютерной графики и 3D-моделирования» – 10-15 мая 2023 года.

## **Календарный учебный график**

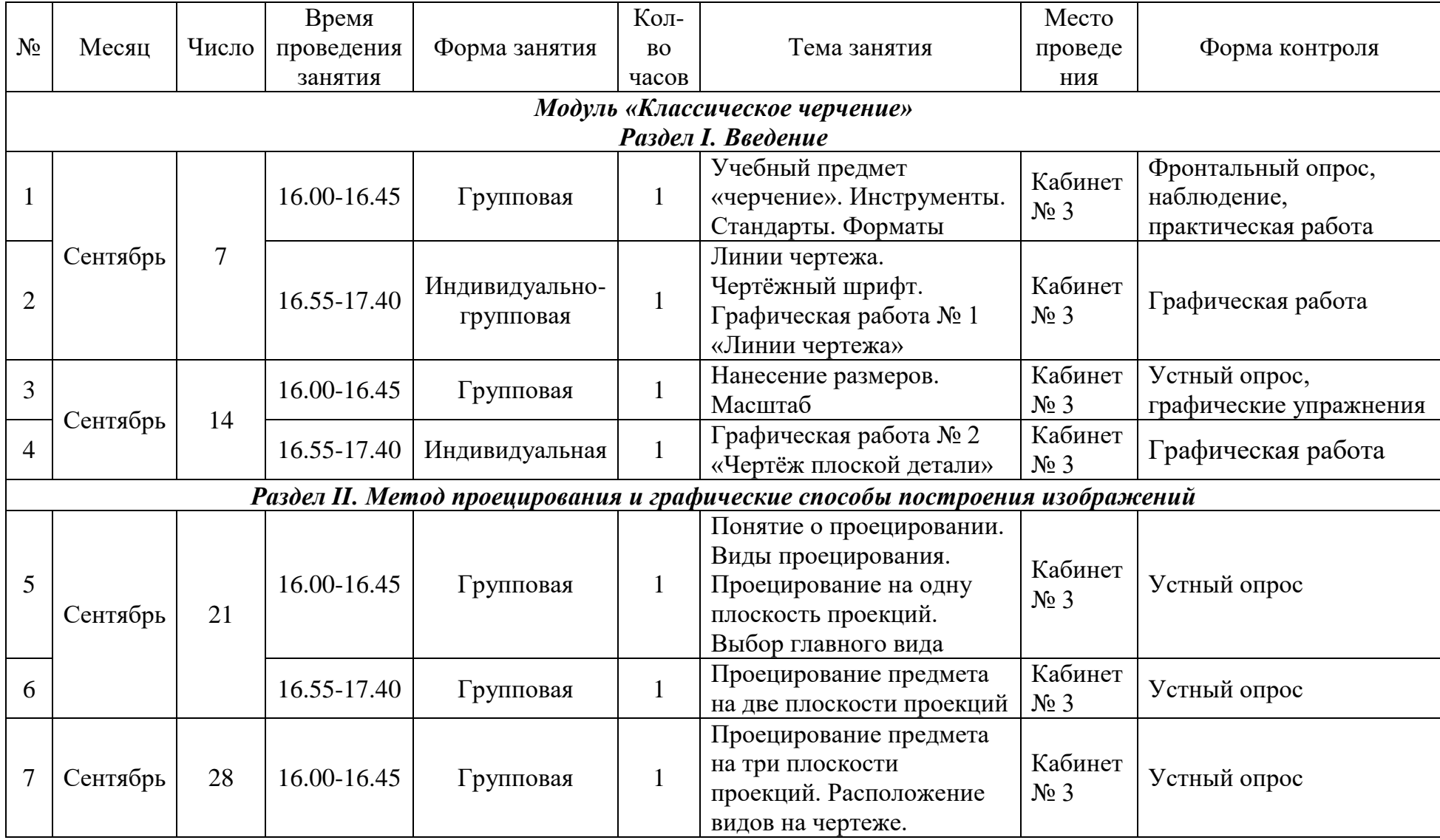

![](_page_15_Picture_233.jpeg)

![](_page_16_Picture_238.jpeg)

![](_page_17_Picture_264.jpeg)

![](_page_18_Picture_310.jpeg)

![](_page_19_Picture_229.jpeg)

![](_page_20_Picture_271.jpeg)

#### **Условия реализации программы**

Материально-техническое обеспечение:

– кабинет, оснащённый мебелью для обучающихся и педагога.

– технические средства обучения для реализации модуля «Классическое черчение»: ноутбук, мультимедийный проектор, экран.

– для реализации обучения по второму модулю программы необходим кабинет, оборудованный в соответствии с требованиями пожарной безопасности для учебных помещений с целью использования компьютерной техники; ТСО в расчёте на количество обучающихся (ноутбуки или персональные компьютеры в количестве 15 штук). Проблему оснащения ТСО решает частичное использование дистанционной формы обучения.

– доска меловая и комплект инструментов для доски: линейка, транспортир, угольник, циркуль.

– инструменты и материалы, для обучающихся: тетрадь в клетку формата А4, чертёжная бумага плотная без рамки (А4), циркуль, линейка 30 см, чертёжные угольники, транспортир, простые карандаши различной мягкости, ластик для карандаша, инструмент для заточки карандашей.

Кадровое обеспечение. Для реализации программы требуется педагог, обладающий профессиональными знаниями в предметной области, знающий специфику работы педагога дополнительного образования детей, обладающий психологическими знаниями, имеющий практические навыки в сфере организации познавательной и творческой деятельности детей.

Методическое обеспечение:

– образовательная программа;

– методическая литература, разработки занятий;

– справочно-информационные материалы для педагога;

– инструкция по технике безопасности.

Информационно-методическое обеспечение:

– учебно-методическая литература для педагога и обучающихся. Наглядные пособия (таблицы, схемы);

– раздаточный материал: карточки с вариантами графических упражнений и практических заданий;

– накопительный материал (образцы работ обучающихся);

– информационные материалы компании АСКОН о системе трехмерного моделирования КОМПАС-3D [https://ascon.ru/products/7/training/,](https://ascon.ru/products/7/training/) ссылка на скачивание КОМПАС-3D для обучения [https://ascon.ru/products/7/download/;](https://ascon.ru/products/7/download/) – учебные материалы АСКОН [https://edu.ascon.ru/main/library/study\\_materials/,](https://edu.ascon.ru/main/library/study_materials/) видеоуроки [https://edu.ascon.ru/main/library/video/.](https://edu.ascon.ru/main/library/video/)

#### **Формы аттестации, оценочные и методические материалы**

В процессе обучения используется текущая форма проверки знаний, для осуществления которой применяется устный и письменный опрос, самостоятельные графические работы по отдельной теме или разделу программы.

Промежуточная аттестация проводится в форме тестирования с целью проверки теоретических знаний и самостоятельной графической работы с целью проверки практических умений и навыков.

Выполнение графических работ является основной формой проверки знаний. Программой предусмотрено значительное количество обязательных графических работ, которые позволяют педагогу контролировать и систематизировать знания учащихся программного материала. Одна из обязательных графических работ является итоговой контрольной работой.

Итоговая аттестация проводится в форме тестирования и контрольной работы с целью выявить уровень усвоения знаний, умений и навыков учащихся, приобретённых за курс обучения черчению.

На протяжении всего времени освоения программы обучающиеся заполняют индивидуальную карту, с помощью которой проводят самоанализ своего образовательного маршрута, вместе с педагогом вносят

корректирующие меры в случае если определённая тема усвоена не в полной Mepe.

Критерии Оценочные материалы.  $\overline{M}$ формы оценивания образовательных результатов основываются базовом на компоненте графического образования (Приложение 3. Базовый компонент графического образования), который включает обязательный МИНИМУМ содержания образования по черчению, определённый документами Министерства образования и науки РФ.

Программой предусмотрены критерии для устной проверки знаний и обеспечения качества проверки графических работ (Приложение 4. Критерии устной проверки знаний и оценки графических работ).

Проверку графических работ целесообразно вести по следующему плану:

- проверка правильности оформления чертежа (выполнение рамки, основной надписи, начертание букв и цифр чертёжным шрифтом, нанесение размеров); - проверка правильности построения чертежа (соблюдение проекционной связи, применение типов линий согласно их назначению, полнота и правильность построения согласно поставленной задаче).

Формы предъявления и демонстрации результатов.

Демонстрации личных достижений обучающихся и подведению итогов обучения по программе служит наличие обязательных графических работ как на бумажном носителе, так и в электронном виде. В рамках открытых занятий обучающиеся имеют возможность продемонстрировать свои исследовательские навыки в ходе докладов по теме занятия.

Для обучающихся 11 классов наиболее эффективной формой демонстрации личных образовательных результатов может стать успешное поступление и обучение в профессиональных учебных заведениях инженерно-технической направленности.

Учет индивидуально-психологических особенностей и состояний обучающихся проводится с помощью диагностик, описанных в учебном пособии Е. С. Игнатовой «Психодиагностика» **(**

[Список литературы для педагога\)](#page-25-0).

Используемые методики и технологии:

– здоровьесберегающие технологии: во время занятий регулярно проводятся физминутки, ТСО применяются в соответствии с нормативами;

– технология проблемного обучения. Например, в ходе выполнения практических упражнений по теме «Сечения», обучающиеся сталкиваются с проблемой изображения на чертеже сложных по форме деталей. Выполнение трёх видов и наглядного изображения не дают обучающимся полного представления о внутренней форме детали. Обучающиеся в ходе совместного обсуждения проблемы приходят к выводу о необходимости назначения и выполнения сечений.

<span id="page-25-0"></span>– информационные технологии. На занятиях применяются электронные презентации, системы «КОМПАС-График» и инструментальная среда «КОМПАС-3D».

#### Список литературы для педагога

1. Богатов, Н. М. Практические задания по компьютерному моделированию в инструментальной среде Компас 3DLT: практикум / Н. М. Богатов, Л. Р. Григорьян, О. Е. Митина. Краснодар: Кубанский госуниверситет, 2018, 57 с.

2. Ботвинников, А. Д. Черчение: 9 класс: Учеб, для общеобразоват. организаций. / А. Д. Ботвинников, В. Н. Виноградов, И. С. Вышнепольский – М. : Дрофа : Астрель, 2017. – 221 с.

3. Виноградов, В. Н. Черчение : Методическое пособие к учебнику А. Д. Ботвинникова, В. Н. Виноградова, И. С. Вышнепольского «Черчение. 9 класс» : 9 класс / В. Н. Виноградов, В. И. Вышнепольский. – Москва: АСТ: Астрель, 2018. – 254 с.

4. Ерохина, Г. Г. Универсальные поурочные разработки по черчению: 9 класс. – М.: ВАКО, 2019. – 160 с.

5. Игнатова, Е. С. Психодиагностика [Электронный ресурс]: учеб. пособие / Е. С. Игнатова; Перм. гос. нац. исслед. ун-т. – Пермь, 2018. – 94 с. Режим доступа: [http://www.psu.ru/nauka/elektronnye-publikatsii/uchebnye-posobiya-i](http://www.psu.ru/nauka/elektronnye-publikatsii/uchebnye-posobiya-i-metodicheskie-materialy/e-s-ignatova-psikhodiagnostika)[metodicheskie-materialy/e-s-ignatova-psikhodiagnostika.](http://www.psu.ru/nauka/elektronnye-publikatsii/uchebnye-posobiya-i-metodicheskie-materialy/e-s-ignatova-psikhodiagnostika)

6. Конасова, Н. Ю. Оценка результатов дополнительного образования детей / авт.-сост. Н. Ю. Конасова. – Волгоград : Учитель, 2016. – 121 с.

7. Коршунов, Д. А. Сборник заданий по компьютерной графике : методические указания / сост. : Д. А. Коршунов, Д. А. Курушин, В. И. Холманова. – Ульяновск : УлГТУ, 2018. – 40 с.

8. Малыхина, Л. Б. «Проектирование и анализ учебного занятия в системе дополнительного образования детей / авт.-сост. Л. Б. Малыхина. – Волгоград : Учитель, 2016. – 171 с.

#### Cписок литературы для детей

1. Ботвинников, А. Д. Черчение: 9 класс: Учеб, для общеобразоват. организаций / А. Д. Ботвинников, В. Н. Виноградов, И. С. Вышнепольский. – М. : Дрофа, Астрель, 2017. – 221 с.

2. Вышнепольский В.И. Рабочая тетрадь: к учебнику «Черчение. 9 класс» А.Д. Ботвинникова, В.Н. Виноградова, И.С. Вышнепольского / В. И. Вышнепольский. – М. : Дрофа, ACT, Астрель, 2021. – 79 с.

3. Азбука КОМПАС-График V15 [Электронный ресурс], 2018. – 256 с. Режим доступа: [https://edu.ascon.ru/source/info\\_materials/kompas\\_v15/Tut\\_2D.pdf.](https://edu.ascon.ru/source/info_materials/kompas_v15/Tut_2D.pdf)

4. Азбука КОМПАС-3D V15 [Электронный ресурс], 2018. – 492 с.

[https://edu.ascon.ru/source/info\\_materials/kompas\\_v15/Tut\\_3D.pdf.](https://edu.ascon.ru/source/info_materials/kompas_v15/Tut_3D.pdf)

Список литературы для родителей

1. Бурмистрова, Е. А. Взрослеем с подростком: воспитание родителей / Е. А. Бурмистрова. – М. : Дарь, 2020. – 352 с.

2. Бубновский С. Офис без риска для здоровья / С. Бубновский. – М. : Эксмо, 2020. – 192 с.

Подробнее: https://www.labirint.ru/books/709758/

2. Мурсалиева, Г. Дети в сети. Шлем безопасности ребёнку в интернете / Г. Мурсалиева. – М. : АСТ, 2017. – 320 с.

3. Пушкин, В. А. Гимнастика для глаз / В. А. Пушкин. – М. : Эксмо, 2017. – 32 с.

4. Резапкина, Г. В. Подросток выбирает профессию. Советы родителям / Г. В. Резапкина. – М. : Русское слово, 2019. – 96 с.

#### **Приложения**

Приложение 1. Индивидуальная карта обучающегося

*Цель:* способствовать адекватному самоанализу обучающихся своего образовательного маршрута.

Карта может являться составной частью индивидуального портфолио, в состав которого могут также войти сертификаты участия в конкурсных мероприятиях, фотографии и описание конкурсных работ. На протяжении всего учебного года обучающийся самостоятельно заполняет карту, что позволяет:

– обучающемуся иметь представление об образовательном маршруте, научиться объективно оценивать свои способности, вносить свои предложения по развитию объединения;

– педагогу отследить динамику процесса обучения, в случае необходимости внести корректирующие меры.

Регламент (обучающиеся могут выбирать собственные обозначения):

**-** плохо усвоил тему, необходим постоянный контроль педагога;

± тему усвоил удовлетворительно, иногда обращаюсь за помощью к педагогу;

+ тему усвоил хорошо, могу работать самостоятельно (с использованием справочной литературы).

Содержание индивидуальной карты обучающегося на примере тематического планирования модуля «Классическое черчение».

![](_page_28_Picture_133.jpeg)

![](_page_29_Picture_141.jpeg)

![](_page_30_Picture_139.jpeg)

![](_page_31_Picture_4.jpeg)

<span id="page-32-0"></span>Приложение 2. Примеры индивидуальных заданий в системе Компас-График и КОМПАС-3D и методических указаний по их выполнению

#### 3. ПОСТРОЕНИЕ МАССИВОВ ЭЛЕМЕНТОВ

Зачастую в таких деталях как крышки, фланцы и т.п. присутствуют повторяющиеся элементы (отверстия и др.). Поэтому данный раздел посвящен построению этих одинаковых элементов на примере детали, показанной на рис. 9.

![](_page_32_Figure_3.jpeg)

Рис. 9. Деталь с повторяющимися по окружности элементами

Вначале построим два взаимно перпендикулярных отрезка длиной примерно 200 мм для определения центра детали. Из точки пересечения этих отрезков построим три окружности диаметрами 66, 92 и 120 мм, как показано на рис. 10.

![](_page_32_Figure_6.jpeg)

Рис. 10. Начальные построения контура

Затем создадим две копии горизонтального отрезка на расстоянии 14 мм от оригинала, а также построим окружность диаметром 15 мм на пересечении окружности диаметром 92 мм с горизонтальным отрезком, как показано на рис. 11.

![](_page_33_Figure_1.jpeg)

Рис. 11. Построение одного отверстия

Обрежем «лишние» концы отрезков и дуг окружностей, как показано на рис. 12.

![](_page_33_Figure_4.jpeg)

Рис. 12. Обрезка концов отрезков и дуг окружностей

Выделим повторяющиеся элементы и построим круговой массив командой «Копия по окружности», указав мышкой на экране в качестве центра массива центр окружностей, а в панели свойств нужное количество копий и режим расположения их на полной окружности (360°), как показано на рис 13.

![](_page_34_Figure_0.jpeg)

Рис. 13. Построение массива элементов

Далее обрежем ненужные части окружностей и заменим горизонтальный и вертикальный отрезки специальной командой осевыми линиями (см. рис. 14).

![](_page_34_Figure_3.jpeg)

Рис. 14. Обрезка частей окружностей

Пример чертежа детали с повторяющимися элементами приведен в приложении Б «Массивы». Индивидуальные задания по чертежу «Массивы» приведены в таблице 4. Требуется по индивидуальному заданию построить контур детали в масштабе 1:1, нанести размеры.

![](_page_35_Figure_0.jpeg)

Таблица 4. Варианты заданий чертежа «Массивы»

#### Практическая работа №8.

#### Трехмерное моделирование с применением метода копирования объекта.

Задание №1. Построение модели вентилятора.

Цель задания: Построить трехмерную модель вентилятора в программе Компас 3DLT.

Определения: Массив по концентрической сетке-позволяет создать массив компонентов сборки, расположив их в узлах концентрической сетки.

#### Порядок выполнения задания №1

- 1. Запустить программу Компас ЗDLT.
- 2. Выбрать создание детали (Файл→Создать→Деталь).
- 3. Выбрать в дереве модели плоскость х-у.
- 4. Включить режим эскиз (кнопка панели управления).
- 5. На геометрической панели построения выбрать ввод окружности.
- 6. Ввести параметры: координаты центра 0,0; диаметр окружности 25 мм.

Нажать кнопку Создать.

- 7. Закончить редактирование эскиза (повторно нажать на кнопку «эскиз»).
- 8. На панели редактирования детали выбрать Операция выдавливания.

9. В окне Параметры на вкладке Операция выдавливания установить параметры: прямое направления; расстояние 20 мм; тонкая стенка - нет. Нажать кнопку Создать.

10. На панели редактирования детали выбрать Операция скругление.

11. Указать верхнее ребро диска и установить параметр Радиус - 5 мм. Нажать кнопку Создать.

![](_page_37_Picture_3.jpeg)

13. Выбрать в дереве модели плоскость z-x.

14. Включить режим эскиз (кнопка панели управления).

15. На геометрической панели построения выбрать ввод дуги по 3 точкам.

16. Ввести параметры: координаты точек т1 - -4.5, -3; т2 - -0.67, -8.7; т3 - 4.5 -

12. Нажать кнопку Создать. (Для упрощения ввода дуги можно воспользоваться вспомогательными прямыми).

17. Закончить редактирование эскиза (повторно нажать на кнопку «эскиз»).

19. В дереве модели выбрать Эскиз2.

20. На панели редактирования детали выбрать Операция выдавливания.

21. В окне Параметры на вкладке Операция выдавливания установить параметры: прямое направления; расстояние 60 мм; тонкая стенка - 1 мм наружу. Нажать кнопку Создать.

![](_page_38_Picture_0.jpeg)

22. На панели редактирования детали выбрать Массив по концентрической сетке.

23. Установить следующие параметры команды: ось - выбрать в панели дерева модели ось z; количество по кольцевому направлению - 10; в выборе объектов - список объектов - операция выдавливания 2. Нажать кнопку Создать.

24. На экране программы должно появиться изображение модели вентилятора.

![](_page_39_Picture_0.jpeg)

Контрольные вопросы к заданию №1.

1)Что такое копирование?

2) Как выполняется копирование объекта при операции массив по концентрической сетке?

3) Как влияет выбор оси на конечное изображение при выборе операции массив по концентрической сетке?

4) Выполните твердотельное моделирование детали представленной на рисунке ниже.

![](_page_39_Picture_6.jpeg)

# Приложение 3. Базовый компонент графического образования

<span id="page-40-0"></span>![](_page_40_Picture_283.jpeg)

<span id="page-41-0"></span>Приложение 4. Критерии устной проверки знаний и оценки графических

работ

Критерии устной проверки знаний обучающихся

![](_page_41_Picture_150.jpeg)

## Критерии оценки графических и практических работ

![](_page_41_Picture_151.jpeg)

![](_page_42_Picture_67.jpeg)